## Maintenance Table Settings

Last Modified on 10/31/2023 9:12 am EDT

To enter or change ANY of the Maintenance Table settings:

- 1. From the Master Menu, go to *Supervisor Menu / Maintenance / Maintenance Tables*.
- 2. Select the appropriate maintenance file.
- 3. Choose **View** to review table information or **Edit/Create** to create or change table information. To copy table

information from one Division to another, use the *Copy* feature.

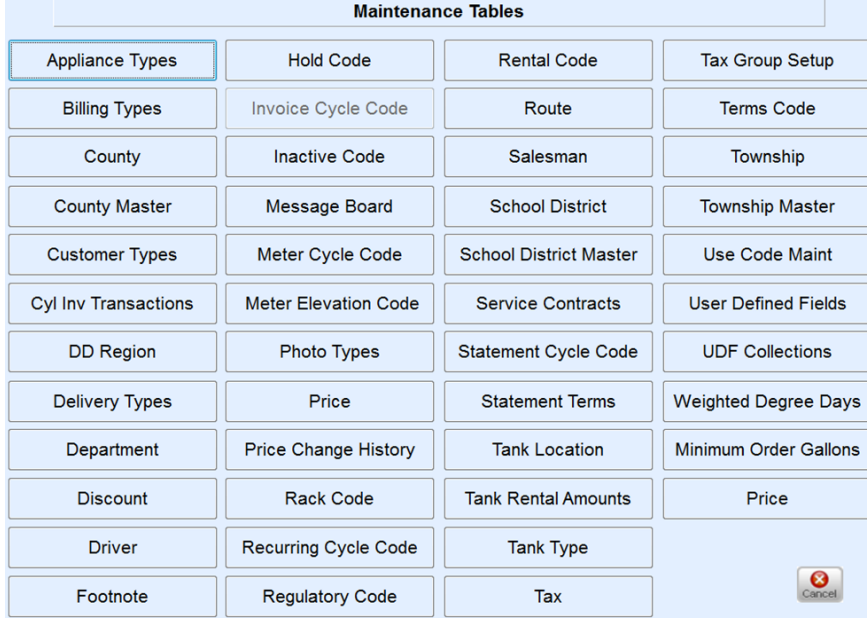

**Note:** The Division and/or Billing Type should not be changed once it has been used.